# **Lightshot guide for noobos**

Lightshot is a very handy tool for taking screenshots of both all your screen or just a part. It has options for editing the screenshot immediately. It allows you to directly upload them to their servers and share them as a link, or save them to your PC as usual.

### **Download** app a[t https://app.prntscr.com/en/?source=adsense](https://app.prntscr.com/en/?source=adsense)

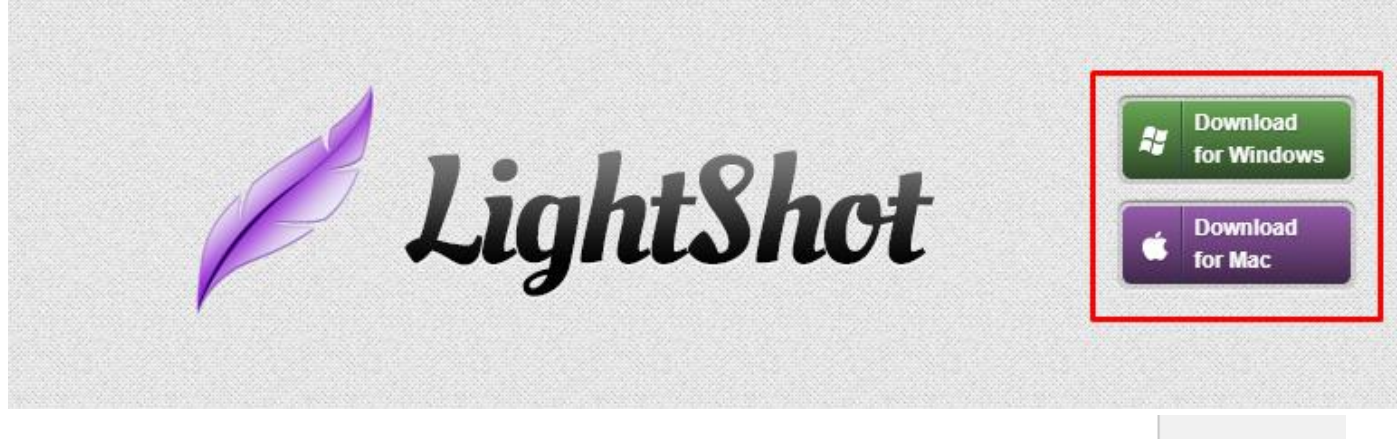

After installing, the app will hide in your bar, looking like a purple feather. Here you can access settings and such. Make sure you run the app as administrator to be able to use it instead of game's default printscreen function.

You can, but don't have to create an account. Creating an account allows you to go back and find your uploaded screenshots without having the original link. If you have an account, you will find your screenshots here:<https://prntscr.com/gallery.html>

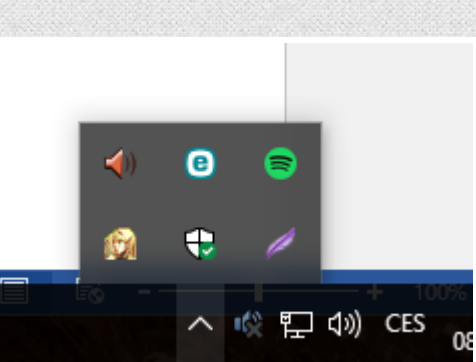

### **How to take a screenshot**

It's easy as hell! If you want to take a **full screen**, press *SHIFT + PRINT SCREEN* buttons. If you want to take only a **part of your screen**, pressing *PRINT SCREEN* button will open the capture mode.

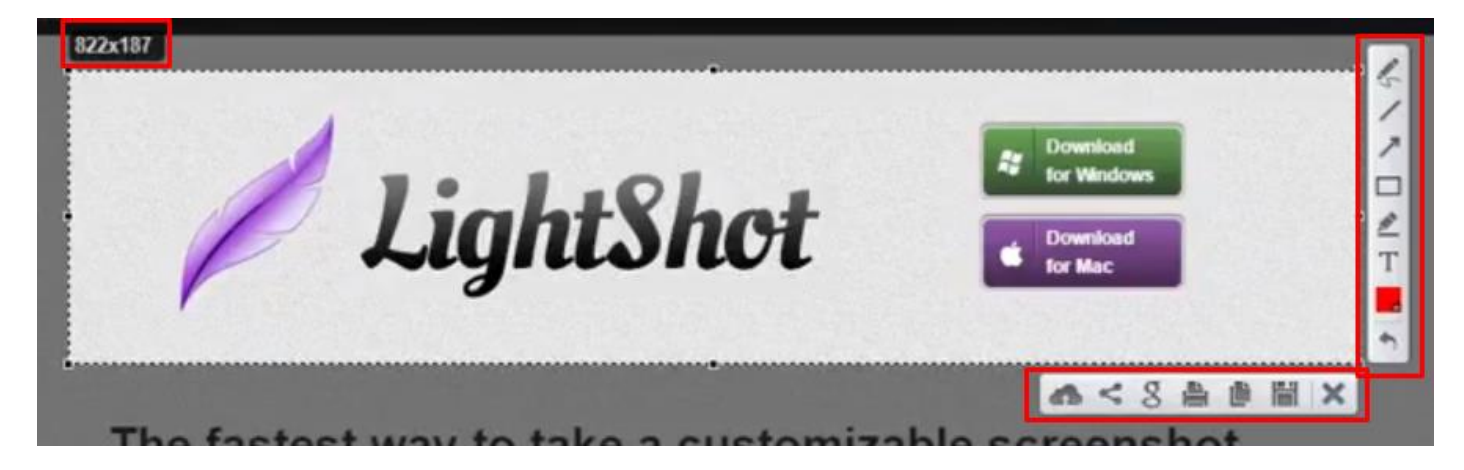

You can see size of your screen above the selected area, editing option on the right of selected area, and your sharing options below the selected area.

## **Sharing options**

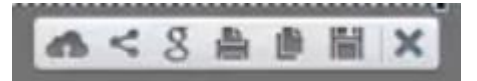

First icon here will upload the image to web and give you a link on the prntscr.com domain Second icon allows you to share image on social media 3rd will perform a google search for similar images 4th is for print 5th will copy the image into clipboard

6th will allow you to save the image to your pc X will close the capture mode without saving

#### **Edition options**

1st icon allows you to free draw on the screen

2nd icon draws a straight line

3rd icon draws an arrow

4th icon draws a rectangle

5th icon allows you to highlight something

6th icon allows you to add a text field

7th icon is for color selection

Last icon is to undo the previous step

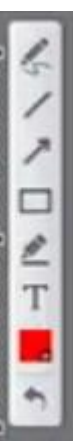